## **AbulAdmin : l'administrateur AbulÉdu**

Avec AbulÉdu, il existe un responsable du système. Si vous lisez cette page, c'est peut-être vous. Ce responsable s'appelle «abuladmin». Abuladmin est en charge de la configuration de la connexion Internet, de la [fixation de configuration des terminaux légers](https://docs.abuledu.org/abuledu/administrateur/ltsconf), de la création des images de la [tour de](https://docs.abuledu.org/abuledu/administrateur/tour_cd) [cédéroms virtuelle](https://docs.abuledu.org/abuledu/administrateur/tour_cd), de la [gestion des utilisateurs](https://docs.abuledu.org/abuledu/administrateur/gestion_des_utilisateurs), de la [surveillance du serveur AbulÉdu,](https://docs.abuledu.org/abuledu/administrateur/formulaire_d_installation#informations_disponibles) etc.

Pour accomplir ces tâches, abuladmin dispose d'une interface d'administration utilisable à travers le Web, donc accessible depuis n'importe quel poste pourvu d'un navigateur Internet [correctement](https://docs.abuledu.org/abuledu/administrateur/configbaseclientlourd#configuration_du_navigateur_internet) [configuré](https://docs.abuledu.org/abuledu/administrateur/configbaseclientlourd#configuration_du_navigateur_internet). Cette interface porte le nom de «webadmin». Elle est accessible sur un réseau AbulÉdu à l'adresse<http://webadmin/admin.php>.

Grâce à la participation de nombreux enseignants, formateurs et administrateurs dans sa réalisation, webadmin a été conçue pour être claire et très simple, facilement compréhensible par quelqu'un qui n'est pas informaticien de métier. Cette interface «webadmin» vous permettra de passer le moins de temps possible à réaliser l'administration du système.

Pour continuer, lisez les **[Premiers pas pour Abuladmin](https://docs.abuledu.org/abuledu/administrateur/premiers_pas)** de l'administrateur.

From: <https://docs.abuledu.org/>- **La documentation d'AbulÉdu**

Permanent link: **<https://docs.abuledu.org/abuledu/abuladmin?rev=1227438980>**

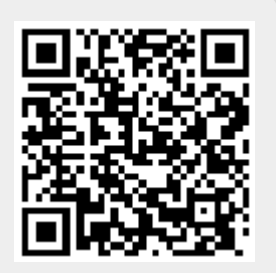

Last update: **2008/11/23 12:16**